# UNITED STATES DISTRICT COURT SOUTHERN DISTRICT OF INDIANA

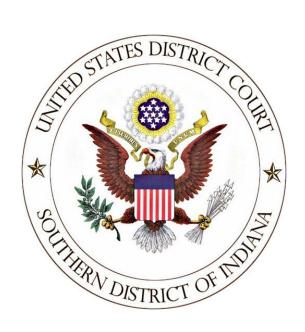

# ATTORNEY GUIDE TO HYPERLINKING IN THE FEDERAL COURTS

May 2022

# **Attorney Guide to Hyperlinking in the Federal Courts**

# (for Microsoft Word users)

| OVERVIEW OF HYPERLINKING IN FEDERAL COURT                         | 3  |
|-------------------------------------------------------------------|----|
| Types of Permissible Hyperlinks                                   | 4  |
| CREATING A HYPERLINKED TABLE OF CONTENTS                          |    |
| Marking and Formatting Table of Contents Entries                  | 5  |
| Generating and Inserting the Table of Contents                    |    |
| Editing the Table of Contents (if needed)                         | 8  |
| DRAFTING DOCUMENTS TO INCLUDE LINKS TO CM/ECF                     | 10 |
| Gathering URLs for Documents Previously Filed in CM/ECF           | 10 |
| LINKING TO CM/ECF DOCUMENTS                                       |    |
| Manually Inserting Links to Documents Previously Filed in CM/ECF  | 13 |
| Adding Links to Attachments to the Document being Filed in CM/ECF | 15 |
| AUTOMATED LINKS TO LEGAL CITATIONS                                | 17 |
| Access to Linking Software                                        | 17 |
| MANUALLY INSERTING LEGAL CITATION LINKS                           | 18 |
| Manually Creating Links to Online Research Resources              | 18 |
| Manual Links to Court Websites                                    |    |
| FINAL EDITING                                                     | 21 |
| Removing Links                                                    | 21 |
| Editing Linked Text                                               | 21 |
| PUBLISH TO PDF – RETAINING THE HYPERLINKS                         | 23 |
| Conversion to PDF                                                 | 23 |
| ADDITIONAL TIPS                                                   | 26 |
| Viewing a Website Location Opened from a Link in a CM/ECF Filing  | 26 |
| PDF/A documents                                                   | 27 |
| Optimized PDFs to reduce file size                                | 27 |

#### **OVERVIEW OF HYPERLINKING IN FEDERAL COURT**

In the internet research world, hyperlinks are a standard way of "drilling down" for more detail or specific information. Just as all web pages contain links to other pages, cases downloaded from legal research services such as Westlaw or Lexis contain links to the cases, statutes, articles, or other sources cited within the opinion. The links allow immediate access by the reader to these referenced materials.

Attorneys can include links to cited law and previous CM/ECF filings in their documents to be filed in CM/ECF, adding another level of persuasion to their writing. Hyperlinks in briefs and other court filings provide quick, easy, and pinpoint access to particular sections of a case, or to specific filings in the court's record. The attorney can thereby highlight the precise issue presented, and the specific evidence and controlling or persuasive law the court should consider.

Hyperlinks in court filings are very beneficial for court chambers. Court submissions which include links to relevant case law and case filings are easy for chambers staff to review. The attorneys' arguments can be immediately verified in the context of the relevant law. The judge or judicial clerk is able to read the text of the cited case law on one screen while reading the attorney's brief on the other. And if a brief contains links to referenced exhibits, and even to specific pages within those exhibits, the judge or judicial clerk can access the relevant evidence without having to navigate through the CM/ECF record. Particularly when dealing with large and complex cases, links save chambers considerable time and effort. Links make it easy for the court to verify – and adopt – the positions taken by an advocate.

# **Types of Permissible Hyperlinks**

The following types of hyperlinks are typically allowed in court documents.

| Internal Links                                                                                                    | For example, the Table of Contents located at the beginning of this Guide.                                                                                                    |
|----------------------------------------------------------------------------------------------------|----------------------------------------------------------------------------------------------------|
| Links to documents previously filed in CM/ECF                                                                                                    | The defendant has adopted such policy, but presently pending are three motions seeking similar relief. [Filing No. 15, Filing No. 16, Filing No. 17]                                                                                                    |
| Links to attachments and exhibits being filed with your brief                                                                                       | BRIEF/MEMORANDUM in Support re 97 MOTION for Sanctions <i>Pursuant to FRCP 37</i> , filed by Plaintiff. (Attachments: # 1 Exhibit Exh. A, # 2 Exhibit Exh. B, # 3 Exhibit Exh. C, # 4 Exhibit Exh. D, # 5 Exhibit Exh. E, # 6 Exhibit Exh. F, # 7 Exhibit Exh. G, # 8 Exhibit Exh. H, # 9 Exhibit Exh. I, # 10 Exhibit Exh. J, # 11 Exhibit Exh. K, # 12 Exhibit Exh. L, # 13 Exhibit Exh. M, # 14 Exhibit Exh. N, # 15 Exhibit Exh. O, # 16 Exhibit Exh. P, # 17 Exhibit Exh. S) (Entered: 04/30/2013)                                                                                                    |
|                                                                                                    | <b>Note</b> : Evidence <i>must</i> be filed of record. A hyperlink to a                                                                                                    |
|                                                                                                    | public website where evidence can be found is not a                                                                                                    |
|                                                                                                    | substitute for filing evidence in support of a motion.                                                                                                    |
| Links to case and statute                                                                                                    | For example:                                                                                                    |
| citations                                                                                                    | Westlaw,                                                                                                    |
| Note: Unless a cited case cannot reasonably be found from a public source, it is not necessary to attach copies of cases or statutes to your brief. | by the attorney-client privilege or the work product doctrine.  s, 2009 WL 4949959, 2009 U.S. Dist. LEXIS 121753 (D. Colo.  : 502: http://web2.westlaw.com/find/default.wl?rs=WLW10.06&if m=NotSet&fn=_top&sv=Split&cite=2009+WL+4949959&vr =2.0&rp=%2ffind%2fdefault.wl&mt=Westlaw when a "subject-matter waiver" occurs due to an intentional or  Lexis,  by the attorney-client privilege or the work product doctrine. s, 2009 WL 4949959, 2009 U.S. Dist. LEXIS 121753 (D. Colo. : 502: https://www.lesis.com/research/retrieve?_m=9bb0s0fcs07b 494655db593fce60fd&csvc=le&cform=byCitation&_fmtstr =FULl&docnum=1&_stardoc=1&wchp=dGLvlz-rSkAl&_when a "subject-matt(md5=dbc62caac84f29e0e4d0ec37b92e8d  or court websites.  A party has been fraudulently joined if there is no reasonable basis for predicting that the state law[http://www.cs8.uscourts.gov/opndir/13/] based upon the facts involved. Bradley Timberlandck.to follow link  Lumber Co., No. 12- 1892 (8th Cir. April 8, 2013). |

#### **CREATING A HYPERLINKED TABLE OF CONTENTS**

A table of contents in a MS Word document can include internal hyperlinks for navigating the document. When the document is converted to PDF format, these links will become bookmarks in the PDF document.

Although there are several methods for creating a table of contents in MS Word, the one most useful to attorneys (and discussed below), is to create the document, include any headings as you write, and then:

- Mark and format the headings to be included in the table of contents;
- Generate and insert the table of contents; and
- Edit as needed.

#### **Marking and Formatting Table of Contents Entries**

To mark and format entries to be included in the table of contents:

| STEP | ACTION                                                                                                    |                                                                                                    |
|------|----------------------------------------------------------------------------------------------------|----------------------------------------------------------------------------------------------------|
| 1    | Create your document, inserting all headings with the format                                                                                                    | of your choice.                                                                                                    |
| 2    | Using your cursor, scroll over and select the heading you want to include in the table of contents.  A. ERISA Plan                                                                                                    | LEGAL ANALYSIS                                                                                                    |
| 3    |                                                                                                    | Structured Writing USC Marcos  AaBbCcl AaBbCc AaBbCc AaBbCc Change 5 Fingle 5 - 1 No Space - Heading 2 Splee 5 Splee 5                                                           |
|      | Click the down arrow in the right lower corner.                                                                                                    | AaBbCc Heading 2 Change Styles Seled Editing                                                                                                    |
|      | A drop-down list will appear.                                                                                                    | Styles X  Signature Block T ^ Single Spacing T  bold all caps a = Default Paragraph Font a                                                                                       |
|      | <b>Note:</b> There are several pre-formatted Heading Styles available in MS Word, but only 2 may be visible in your styles drop-down menu. Additional heading options will appear as you make your selections. For example, when you select and apply Heading 2, the Heading 3 option will appear and be available for the next heading level, and so on. | No Spacing ¶ Heading 1 112 Heading 2 112 Heading 3 112 Heading 4 112 Heading 5 112 Heading 6 112 Heading 7 112 Heading 7 112 Heading 8 112 Heading 9 112 Heading 9 112 Title 112 |

| If                                                                                                    | Then                                                                                                    |
|----------------------------------------------------------------------------------------------------|----------------------------------------------------------------------------------------------------|
| You want the text of the table of contents                                                                                          | Use your cursor to select the heading to be included in the table of contents.                                                                                                    |
| entries to match<br>the headings                                                                                                    | LEGAL ANALYSIS    Vesting 1   Pesting 2                                                                                                    |
| already created                                                                                                    | A. ERISA Plan Select All Plot Data)                                                                                                    |
| within your document ( <i>e.g.</i> font, font color,                                                                                | From the Styles list, <b>Right-click</b> the heading level you wi to apply. In the box that appears, select:                                                                                                    |
| bold, etc.):                                                                                                    | Update Heading [x] to Match Selection.                                                                                                    |
|                                                                                                    | Continue until a heading style has been applied to all heading levels within your brief.                                                                                                    |
| You want to:                                                                                                    | From the Styles list,                                                                                                    |
| Set a standard<br>format (e.g. font,<br>font color, bold,<br>etc.), for all<br>headings and<br>table of contents<br>entries created | Right-Click the heading level you wish to modify.  In the box that appears, select Modify to open the Modify Style box.  Clear All Normal 1 No Spacing 1 Heading 1 Woldstone Modify.  Select All: (No Data) Remove All: (No Data) Delete Heading 1 Remove from Quick Style Gallery                                                                                                    |
| with your Word program,                                                                                                    | Modify Style                                                                                                    |
| 1 -0 - /                                                                                                    | Choose text:    Properties   Heading 1   Properties   Properties   Pro |
| Or                                                                                                    | • font  Style type: Linked (paragraph and character)  Style based on:  Style for following paragraph:  Thormal  Color choices                                                                                                    |
| Change the                                                                                                    | • font size  • font size  • font size                                                                                                    |
| Change the heading format                                                                                                    | • appearance                                                                                                    |
| in the brief                                                                                                    | This action way attituted in the <u>Dil rict Court of Douglas</u> Net Line spacing  Net Coltracting Corp. (Brase Electric:  Contracting Corp. (Brase Electric:  beforelafter e.e. (Brase)                                                                                                    |
| already created:                                                                                                    | • justification  To    jointly and severally Hable on sever   heading                                                                                                    |
|                                                                                                    | • line spacing  save For Following style: Normal Standard choice    Add to Quick Style list   Automata youdste                                                                                                    |
|                                                                                                    | use. Specific to this document ox                                                                                                    |
|                                                                                                    | When your choices are complete, click OK.                                                                                                    |
|                                                                                                    | Save settings for:                                                                                                    |
|                                                                                                    | <ul> <li>only in this document, or</li> <li>all documents created using your standard templa</li> </ul>                                                                                                    |
|                                                                                                    | - an accumento created using your standard templa                                                                                                    |

Scroll through your document. For each heading, select the heading text with your cursor, then click the heading style to be applied.

Click OK.

Add to Quick Style List.

# **Generating and Inserting the Table of Contents**

To add the Table of Contents to your document:

| STEP                                                                                                    | ACTION                                                                                                    |
|----------------------------------------------------------------------------------------------------|----------------------------------------------------------------------------------------------------|
| Place your cursor in<br>the document at the<br>location you want<br>to insert the table of<br>contents. | ■ Vs. ¶  BRASE ELECTRICAL CONTRACTING CORPORATION, A Nebraska Corporation; and STEVEN H. BRASE,¶  Defendants.   The state of the state of the state  |
| Add a title for the <b>Table of Contents</b> .                                                          | → This matter is before the court on the parties c judgmentFor the reasons set forth below, Plaintiff's motion be denied and Defendants' motion for summary judgment with                                                                                                    |
| Enter a few hard returns.                                                                               | ¶ Table-of-Contents¶ ¶                                                                                                    |
| (You may want to select the Show/Hide Paragraph Marks on the Home tab.)                                 | ¶Page Break                                                                                                    |
| Control + Enter to insert a page break.                                                                 |                                                                                                    |
| Place your cursor where the table of contents entries should begin.                                     | be-denied-and-Defendants' motion-for-summary-judgment-will-be-granted.  Table-of-Contents  Page Break                                                                                                    |
| From the <b>References</b> tab of your Word ribbon,                                                     | File Home Insert Page Layout References Mailings Review View Developer  Add Text*  Table of Contents*  Update Table  Insert Show Notes  Show Notes  Sh |
| Select: <b>Table of Contents</b> , and from the menu that appears,                                      | Automatic Table 1  Contents  Heading 1  1. Heading 3  Automatic Table 2  Table of Contents  Heading 1  1. Table of Contents  Heading 1  1. Table of Contents  Heading 1                                                                                                    |
| Select:                                                                                                 | 1. Heading 3                                                                                                    |
| Insert Table of Contents.                                                                               | Table of Contents  Type chapter title (level 1)                                                                                                    |

Make selections for the appearance of the table of contents.

#### Click OK.

**Note:** If your table has more than three levels, you must set **Show levels** to the correct number.

Note: The "Use hyperlinks instead of page numbers" must be checked or the table of contents will not have active links upon conversion to PDF.

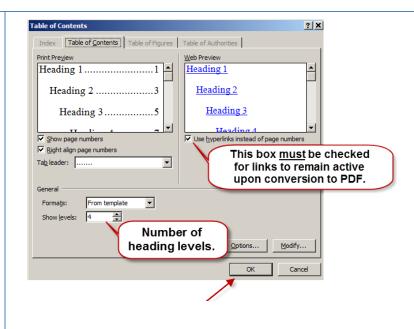

The **Table of Contents**, with active section links, will be inserted into your document.

Note: You can manually modify the page numbers to appear as other links in your document, (e.g. blue and underlined).

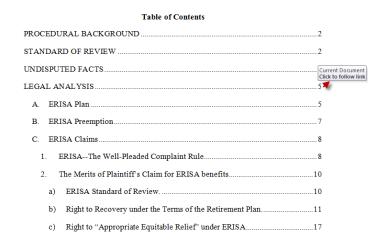

# **Editing the Table of Contents (if needed)**

Inserting the Table of Contents may result in page break changes. For example, hard page breaks or extra lines that were added during drafting to adjust the overall look of the document may no longer be needed, or some may now need to be added.

If the brief was modified after the table of contents was inserted:

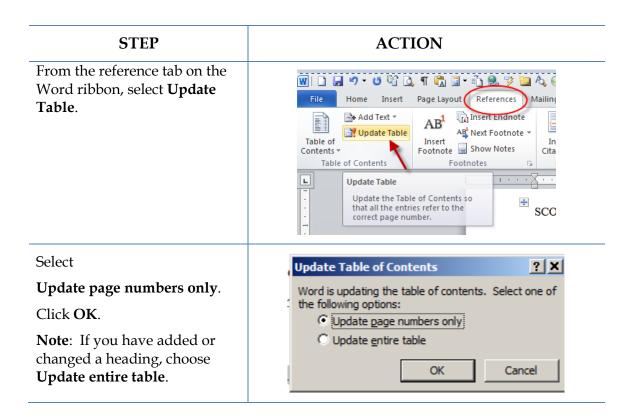

When the entire document is complete, using MS Word, **Save** the document as a PDF or **Create PDF** in accordance with the instructions in this Guide.

Note: Do *not* Print to PDF. All active links in your Word document become inactive in PDFs created using Print to PDF.

#### DRAFTING DOCUMENTS TO INCLUDE LINKS TO CM/ECF

If you are creating a document which will include links to documents filed in CM/ECF, use a consistent citation format that cites the CM/ECF filing number along with the CM/ECF page number. For example:

| STEP | ACTION                                                                                                    |
|------|----------------------------------------------------------------------------------------------------|
| 1    | Download the filings from CM/ECF and save them in your computer. Reminder: You can download a document from CM/ECF one time for free when you receive the Notice of Electronic Filing ("NEF"). Charges apply to each additional download of the same document. |
| 2    | Documents downloaded from CM/ECF will include a header that identifies the CM/ECF filing number and the page numbers within that filing.                                                                                                    |
|      | Doc # 476 Filed 09/12/13 Page 1 of 1                                                                                                    |
| 3    | When drafting your brief, cite to the CM/ECF filing number and CM/ECF page number to which you are citing. For example:                                                                                                    |
|      | Assume you are citing to the following page of evidence:                                                                                                    |
|      | Doc # 476 Filed 09/12/13 Page 1 of 1                                                                                                    |
|      | The citation within the brief should appear as follows:                                                                                                    |
|      | The exhibits have been disposed of. (Filing No. 476, at ECF p. 1).                                                                                                    |
|      |                                                                                                    |

#### Gathering URLs for Documents Previously Filed in CM/ECF

Now that the filing numbers and associated page numbers, if applicable, are in the brief, you can manually add links to the electronic record.

You may manually gather links one of two ways:

- **Option 1:** Saved Notices of Electronic Filing (no charge); or
- **Option 2:** The docket sheet on PACER (PACER charge applies).

**Option 1:** To obtain the URL for the CM/ECF document <u>without incurring a PACER charge</u>:

| STEP | ACTION                                                                                                    |                                                                                                    |
|------|----------------------------------------------------------------------------------------------------|----------------------------------------------------------------------------------------------------|
| 1    | Collect and save on your computer the Notice of Electronic Filing (NE all filings in the case.                                                                                                    |                                                                                                    |
|      | Reminder: You can download a document when you receive the Notice of Electronic additional download of the same document.                                                                                                | c Filing. Charges apply to each                                                                                                    |
| 2    | Documents downloaded from CM/ECF the CM/ECF filing number and the page  Filing Number  Document 476 Filed 09/1                                                                                                    | numbers within that filing.                                                                                                    |
| 3    | When you are ready to add the link for the document cited,Retrieve the NEF for that document, <b>Right-click</b> on the <b>Document Number</b> , and from the drop-down menu that appears, Select <b>Copy Shortcut</b> . | Notice of Electronic Filling  The following transaction was entered on 5/24/2013 at 10:03 AM CDT and filed on 5/24/20 Case Name: Thomas v. State of Nebraska et al  Case Number: 8:12-cv-00412_MG-CR7_Z  Right-click on the Document Number  Document Number: 3  Open Open in new window Open in new window Save target as Print target  8:12-cv-00412_MG-C Ctristine M. Kroupa  Heather B. Veik hveik  Paste |
| 4    | For manually inserting the hyperlink, pro<br>Inserting Links Previously Filed in CM/F                                                                                                    |                                                                                                    |

**Option 2:** To obtain the URL for the document from the PACER docket sheet (*PACER charge applies*):

| STEP | ACTION                                                                                                    |  |
|------|----------------------------------------------------------------------------------------------------|--|
| 1    | Open the CM/ECF docket sheet for the case and scroll to the cited docket filing.                                                                                                    |  |
|      | 3 13 INDEX in support of MOTION to Remand 11 by Attorney Andrew W. Snyder on behalf of Plaintiff Original Equipment Co., Inc (Attachments: # 1 Affidavit, # 2 Exhibit, # 3 Exhibit, # 4 Exhibit, # 5 Exhibit, # 5 Exhibit, # 5 Exhibit, # 7 Exhibit, # 5 Exhibit, # 10 Exhibit, # 10 Exhibit, # 11 Exhibit, # 12 Exhibit, # 13 Exhibit, # 14 Exhibit, # 15 Exhibit, # 15 Exhibit, # 16 Exhibit, # 17 Exhibit, # 18 Exhibit, # 19 Exhibit, # 10 Exhibit, # 10 Exhibit, # 10 Exhibit, # 10 Exhibit, # 11 Exhibit, # 12 Exhibit, # 13 Exhibit, # 14 Exhibit, # 15 Exhibit, # 16 Exhibit, # 16 Exhibit, # 17 Exhibit, # 18 Exhibit, # 18 Exhibit, # 19 Exhibit, # 10 Exhibit, # 10 |  |

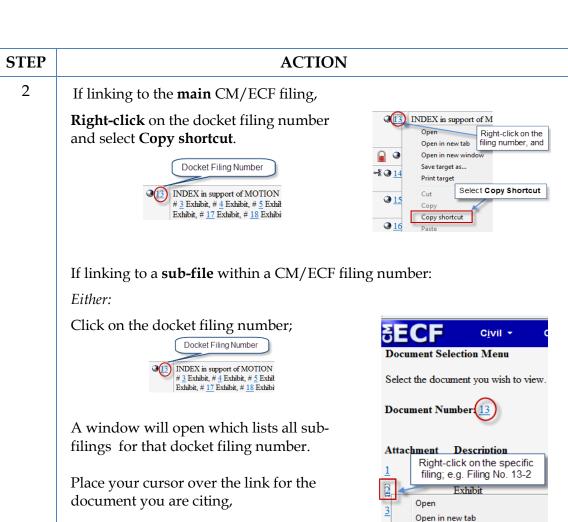

**Right-click**, and from the drop-down menu that appears, and select **Copy Shortcut**.

Right-click on the subfiling number in the docket text and, select Copy Shortcut.

Or

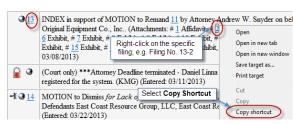

Open in new window

Select Copy Shortcut

Save target as...

Copy shortcut

Print target

For manually inserting the hyperlink, proceed to the next section, <u>Manually Inserting Links Previously Filed in CM/ECF</u>

3

#### LINKING TO CM/ECF DOCUMENTS

Below are two methods to insert hyperlinks in a document to be filed in CM/ECF:

- Manually Inserting Links to Documents Previously Filed in CM/ECF; and
- Add Links to Attachments to the Document Being Filed in CM/ECF

#### Manually Inserting Links to Documents Previously Filed in CM/ECF

To manually add the links you have copied from the docket to the MS Word document you are drafting:

| STEP | ACTION                                                                                   |  |
|------|------------------------------------------------------------------------------------------|--|
| 1    | In the brief, use your cursor to select the citation to which a hyperlink will be added. |  |
|      | The defendant is a Colorado citizen (Filing No. 13-1, at ECF p.3)                        |  |
| 2    | Select the <b>Insert</b> tab on the MS Word ribbon, then select <b>Hyperlink</b> . An    |  |

Select the **Insert** tab on the MS Word ribbon, then select **Hyperlink**. An **Insert Hyperlink** dialog box will appear. (Or **right-click** and select **Hyperlink** from the drop-down menu.)

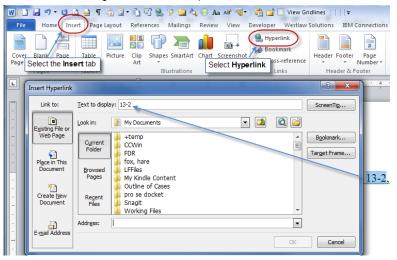

**Note:** The text you selected will automatically appear in the "**Text to display**" line.

| STEP | ACTION                                                                                                    |
|------|----------------------------------------------------------------------------------------------------|
| 3    | Place your cursor in the <b>Address</b> box of the <b>Insert Hyperlink</b> dialog box. <b>Right-click</b> . From the drop-down that appears, select <b>Paste</b> . (The link to paste will be the link gathered by following the instructions in the previous section.) |
|      | Address:  Cut  Copy  Paste                                                                                                    |
| 4    | The link to the first page of the filing will appear.                                                                                                    |
|      | To link to the filing only, or to only page 1 of the filing, click <b>OK</b> . The link to the citation will be added in your brief.  Address: https://ecf.insd.circ7.dcn/doc1/07314022406  Remove Link                                                                 |
|      | OK Cancel                                                                                                    |
| 5    | To link to the specific page number of the CM/ECF filing that you are citing,                                                                                                    |
|      | In the address box, scroll to or place your cursor at the end of the link address.                                                                                                    |
|      | Add the following text: <b>#page=<page number=""></page></b> . For example,                                                                                                    |
|      | To link to page number 3 of a filing, add <b>#page=3</b> . Click <b>OK</b> and the link to the page will be added to the citation in the brief.                                                                                                    |
|      | Address: https://ecf.insd.circ7.dcn/doc1/07314022406#page=3  Remo  OK                                                                                                    |
|      | <b>Note:</b> Use the page numbers assigned by CM/ECF when linking to pages in documents filed in CM/ECF. Do <b>not</b> use Bates numbers or other numbering assigned to the record by the parties.                                                                      |
|      | <b>Note:</b> While the document remains in an MS Word format, the link will go only to the first page of the document. But upon conversion to PDF (see instructions below), the PDF link will go to the specific page cited.                                            |
|      | <b>Note:</b> For outside users (PACER), the link will always go to the first page of the document, but for court staff and judges the page specific links work correctly and will go to the correct page.                                                               |
| 6    | Convert the brief to a PDF following the <u>instructions</u> in this Guide.                                                                                                    |

| STEP | ACTION                                                                                                    |
|------|----------------------------------------------------------------------------------------------------|
| 7    | File the PDF version of the document in CM/ECF.                                                                                                    |
|      | <b>Note:</b> It is <b>not</b> necessary to re-file or re-attach the documents to which you are linking if they have been previously filed in CM/ECF. |

## Adding Links to Attachments to the Document being Filed in CM/ECF

If a document cited in your brief has not previously been filed in CM/ECF, you may link to the document within your brief <u>only</u> if the document is filed as an attachment to your brief. Follow the steps below to add active hyperlinks to documents you will be filing as brief attachments in CM/ECF.

| STEP | ACTION                                                                                                    |  |
|------|----------------------------------------------------------------------------------------------------|--|
| 1    | Save all attachments/exhibits separately into a single folder on your computer that you will cite in your brief. The documents must be in PDF format. Be sure the names of the files do not contain special characters, such                                                                                                    |  |
|      | as apostrophes or ampersands, as these will break the hyperlinking process.                                                                                                    |  |
| 2    | While drafting your brief, include the citations to the documents saved on your computer.                                                                                                    |  |
| 3    | Using your cursor, select the text to which a link will be added.                                                                                                    |  |
|      | for any seed disputes, the 2011 invoice stated that, "If binding arbitration is required (see                                                                                                    |  |
|      | bag), the place of arbitration will be Des Moines, Iowa." Brax Aff. ¶13.                                                                                                    |  |
| 4    | On the Insert                                                                                                    |  |
|      | ribbon, File Home Insert Page Layout References Mailings Review View Developer Westland                                                                                                    |  |
|      |                                                                                                    |  |
|      | select Hyperlink.  Cover Blank Page Page Break  Cover Blank Page Page Break  Table Picture Clip Shapes SmartArt Chart Screenshot Hyperlink Bookmark C                                                                                                    |  |
|      | (Or right-click on Pages Tables Illustrations Links                                                                                                    |  |
|      | the text to be linked                                                                                                    |  |
|      | and select <b>Hyperlink</b> from the drop-down menu.)                                                                                                    |  |
| 5    | In the <b>Insert Hyperlink</b> dialog box:                                                                                                    |  |
|      | Navigate to cited file saved on your computer;      Select the file; and     Click OK.  Insert Hyperlink  Lick to deplay: Free All 13  Lick Index Index of evidence  automatically appear in the Text to Display box.  Text to Display box.  Beginner for the lock of evidence  automatically appear in the Text to Display box.  Toget Free.  Navigate to and defended of the whole seed to the link and to be linked.  Document Files  Once the document to be linked is selected, the filename will automatically appear in the Address box.  Part All 13  The text selected will automatically appear in the Text to Display box.  Text to Display box.  Toget Free.  Toget Free.  Once the document to be linked is selected, the filename will automatically appear in the Address box.  Toget Free.  Toget Free. |  |

| STEP | ACTION                                                                           |                                                                                                    |
|------|----------------------------------------------------------------------------------|----------------------------------------------------------------------------------------------------|
| 6    |                                                                                  | file will be added to the text. If you hover over the link with you will see the link address.                                                                                                    |
|      | and conditions                                                                   | sheet, and again putting Plaintiffs on notice that ar file///\winfsll.ned.circ8.dcn\data\ cmecf\ending digits\zwart documents\it                                                                                                    |
|      | for any seed di                                                                  | sputes, the 2011 invoice stated that, "If binding an ametrials/local rule-index of evidence\brace\brace affidavit.pdf (click to follow link                                                                                                    |
|      | bag), the place                                                                  | of arbitration will be Des Moines, Iowa." <u>Brax Aff. ¶ 13</u> (emphasis added).                                                                                                    |
|      | Add links to                                                                     | all the citations in your brief accordingly.                                                                                                    |
|      | previous sect                                                                    | c page links can be added by following the directions in the ion. Use the <b>PDF</b> page number, not a Bates number or footer, for the citation.                                                                                                    |
| 7    | Save the brief as a PDF as described in these <u>instructions</u> in this Guide. |                                                                                                    |
| 8    | File the brief                                                                   | and evidence as follows:                                                                                                    |
|      | a                                                                                | Following the normal procedure for filing briefs in CM/ECF, browse to and select your document, <i>i.e.</i> <b>Brief with links.pdf</b> , as the main document.                                                                                                    |
|      |                                                                                  | Main Document  Browse  Browse  Mw Documents  My Documents                                                                                                    |
|      | b                                                                                | Browse to and select as an <b>Attachment</b> each PDF file to which                                                                                                    |
|      |                                                                                  | Attachments  Browse  Browse |
|      | С                                                                                | Using the drop-down list, select the type of document attached, and provide a written description of the document. (Note: The written description will become the name assigned as a PDF bookmark when the file is downloaded by the court. However, a unique description is needed if similarly labeled documents are cited.)  Attachments  Category  Description  1. J.Y.CMECF\Ending Digits\Zwart documents  Browse.  Affidavit Appendix Civil Cover Shoet Errata Erwhihit                                                                                                    |
|      |                                                                                  | Repeat the foregoing steps until all cited evidence is filed as an attachment to your brief.                                                                                                    |
|      | d                                                                                | When all evidence attachments have been added to the brief, click <b>Next</b> and complete the remaining steps for filing the brief in CM/ECF. Once filed, the links in the brief will link directly to the evidence filed of record as attachments to the brief.                                                                                                    |

#### **AUTOMATED LINKS TO LEGAL CITATIONS**

Links to legal citations can be added manually or, assuming the software is compatible with your computer and word processing software, by using automated linking software available through Westlaw or Lexis.

#### **Access to Linking Software**

Linking software from Westlaw and Lexis is available from both companies with a subscription to their services. The Court does not provide support for these services and cannot offer training or other information regarding these services.

| Tool                          | URL                                                                                                |
|-------------------------------|----------------------------------------------------------------------------------------------------|
| Westlaw Drafting<br>Assistant | http://legalsolutions.thomsonreuters.com/law-products/solutions/brief-tools?searchterms=brief+tool |
| Lexis for Microsoft<br>Office | http://www.lexisnexis.com/en-us/products/lexis-for-microsoft-office.page                           |
| Lexis Brief Check             | https://advance.lexis.com/BriefCheckhome                                                           |
| Lexis Brief Link              | https://advance.lexis.com/BriefLink                                                                |

#### MANUALLY INSERTING LEGAL CITATION LINKS

As previously described, hyperlinks to documents filed in CM/ECF can be manually added to a document about to be filed. It is also possible to manually create links to documents available through commercial legal websites (*e.g.*, Lexis or Westlaw).

Manually adding links can be labor intensive if the document is long, but the process is not difficult. And even if you are primarily using software to add links to a document, understanding the underlying mechanics of hyperlinking within WordPerfect and Word documents is helpful and may be necessary if, for example, you need to make corrections to the automatically created links.

#### Manually Creating Links to Online Research Resources

The process for manually adding links to Westlaw, Lexis, Google Scholar, or any other online research resource (LoisLaw, FastCase, etc.,) is the same.

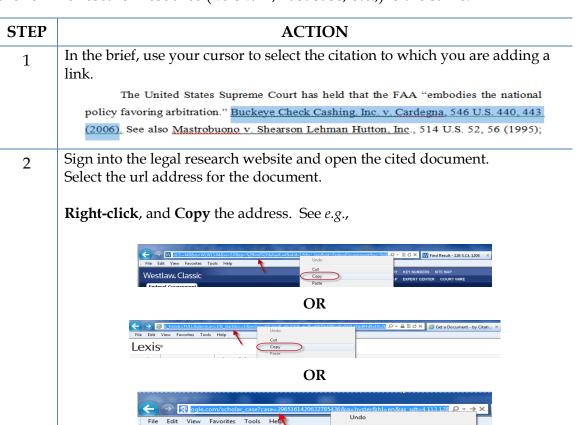

**Note**: Check your local rules for any authority or limitations on the legal research websites to which links are permitted.

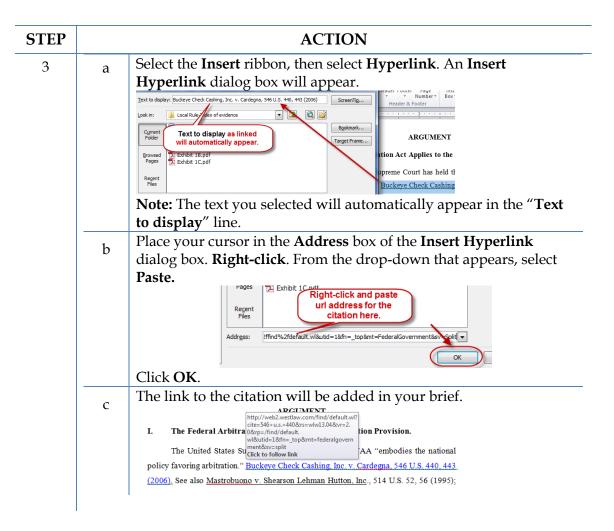

#### **Manual Links to Court Websites**

You may wish to cite to published opinions on a court's website. To do so:

| STEP | ACTION                                                                                           |  |  |  |
|------|--------------------------------------------------------------------------------------------------|--|--|--|
| 1    | In your brief, select the text to be linked.                                                     |  |  |  |
|      | the police from potential danger.'" <u>United States v. Taylor</u> , 636 F.3d 461, 464 (8th Cir. |  |  |  |
|      | 2011)(quoting South Dakota v. Opperman, 428 U.S. 364, 369 (1976); see also United                |  |  |  |

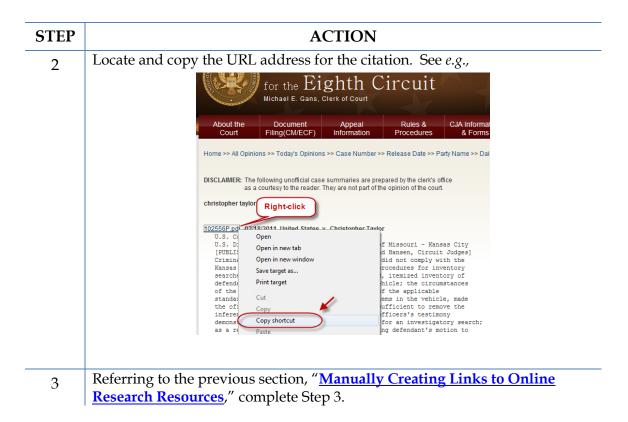

#### **FINAL EDITING**

#### **Removing Links**

To remove *a specific link* in a Word document:

Place your cursor over the link,

**Right-click**, and from the drop-down that appears,

click **Remove Hyperlink**.

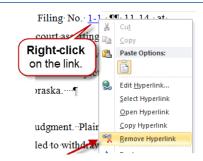

To remove *all* links in a Word document:

Press Ctrl + A to select the entire document, then

Ctrl + Shift + F9.

#### **Editing Linked Text**

To make additions to or change hyperlinked text in a Word document:

- 1. Place your cursor at the end of the linked text.
- 2. Use the back arrow on your keyboard to move your cursor in the linked text to the position where the text must be added or changed, and
- 3. Type in your changes.

Or

Place your cursor over the link,

**Right-click**, and from the drop-down that appears, and

click Edit Hyperlink.

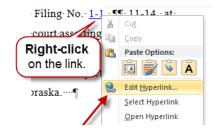

In the **Edit Hyperlink** box that opens,

Type any changes in **Text to display**.

Click OK.

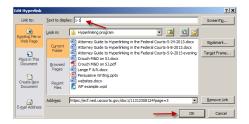

#### PUBLISH TO PDF-RETAINING THE HYPERLINKS

All documents filed in CM/ECF are in PDF format, so all documents created for filing must be converted to a PDF document. To include hyperlinks in your filed documents, place all the links into the document using your word processing system <u>before</u> converting the document to a PDF format.

Once all links are in the word processing version of your document, use your word processing software to save or convert your briefs, or other documents you have created for filing, in a PDF format.

**Note:** Do **NOT** use **Print to PDF** to create a PDF of a brief with hyperlinks–the hyperlinks will be lost. Do **NOT** print the document and scan it to PDF format.

#### **Conversion to PDF**

MS Word has several methods for saving ("publishing") a document in PDF format. It is recommended that you have Adobe Acrobat Standard or Professional installed on the computer you will use to convert and follow the steps below:

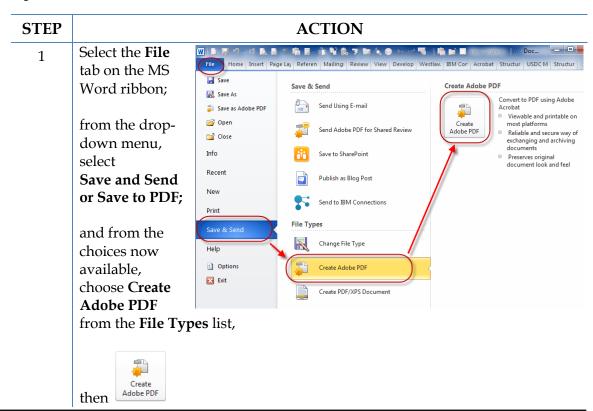

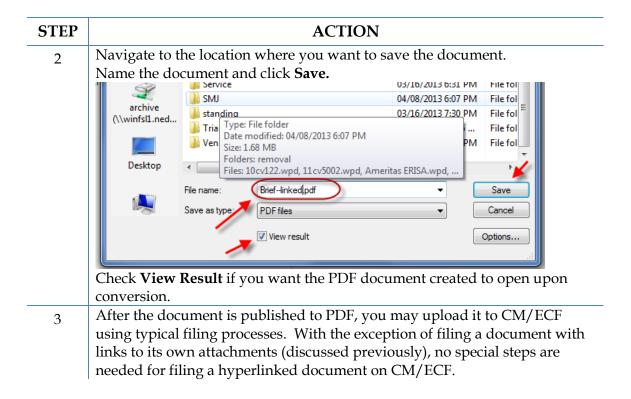

**Note**: If you have Adobe Acrobat Standard or Pro loaded on your computer, you may also add the Adobe Acrobat tab and ribbon to your MS Word ribbons and use the Acrobat ribbon to convert documents to PDF.

To do so:

Select the **File** tab on the MS Word ribbon.

Choose Options.

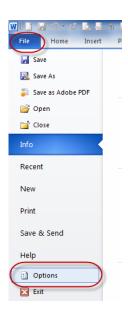

Select Customize Ribbon.

Add the **Acrobat** tab.

Click **OK** 

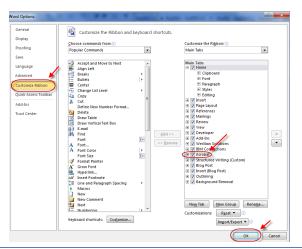

An **Acrobat** tab will now appear on the MS Word ribbon, and will continue to do so hereafter.

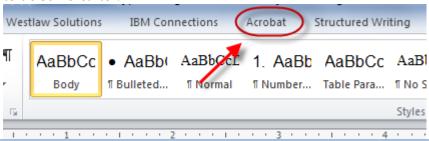

After the **Acrobat** tab is added, save a document as a PDF by selecting the **Acrobat** tab, and then **Create PDF**.

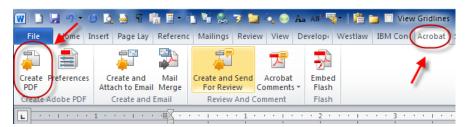

After the document is published to PDF, you may upload it to CM/ECF using typical filing processes. With the exception of filing a document with links to its own attachments (discussed previously), no special steps are needed for filing a hyperlinked document on CM/ECF.

#### **ADDITIONAL TIPS**

#### Viewing a Website Location Opened from a Link in a CM/ECF Filing

When opening a PDF document filed in CM/ECF, make sure you are opening PDFs in your PDF software and not within the Web browser itself. Opening the CM/ECF documents in the web browser will result in unnecessary toggling between the document opened in CM/ECF and any website locations opened from links within that CM/ECF document and will make it difficult or impossible to display the CM/ECF document on one screen and the website location on another.

For those who use Adobe Acrobat, this setting adjustment is made as follows:

With an Adobe Acrobat document open,

Click Edit,

then **Preferences**.

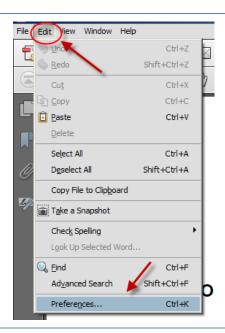

From the Categories, scroll and select **Internet**.

Make sure **Display PDF** in **browser** is *not* selected.

Click OK.

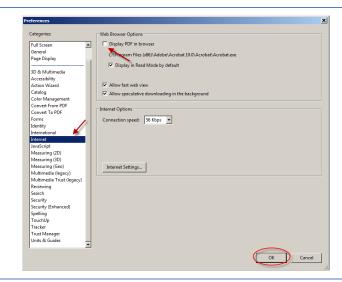

After you change this setting, you will need to close and reopen your Web browser before opening CM/ECF filings.

#### PDF/A documents

Depending on how a PDF/A document is produced, masked hyperlinks may not be preserved. If the document will contain masked hyperlinks, the user should create the document in Word 2007 or 2010 and use the "Save As" (2007 and 2010), "Save as Adobe PDF" (2010), or "Adobe PDF" (2007) methods to produce the PDF/A file.

### Optimized PDFs to reduce file size

Large documents or documents containing forms, photos or graphics should be saved as an optimized PDF to reduce file storage size. Select **File** and Click **Save As**. From the **Save** as **type** dropdown menu, select **PDF**. From the **Optimize for** radio buttons, Select **Minimum size** (**publishing online**). Click **Save**.

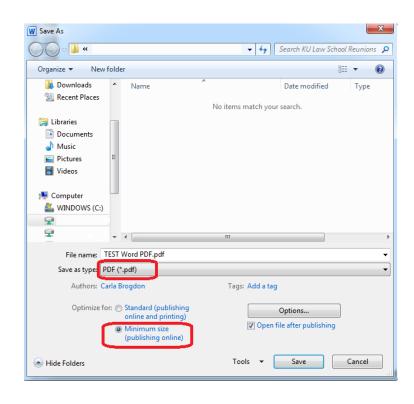

This Guide was produced by the Nebraska District Court and modified by the Southern District of Indiana.